# **KRAMER**

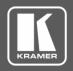

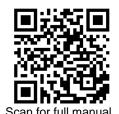

## **VP-451 Quick Start Guide**

This guide helps you install and use your VP-451 for the first time.

Go to www.kramerav.com/downloads/VP-451 to download the latest user manual and check if firmware upgrades are available.

 $\mathbf{Y}$ 

1 Quick start guide

## Step 1: Check what's in the box

VP-451 4K HDMI™/USB-C Scaler

1 Power adapter and cord

4 Rubber feet

1 Bracket set

Step 2: Get to know your VP-451

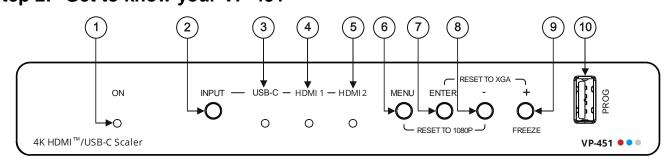

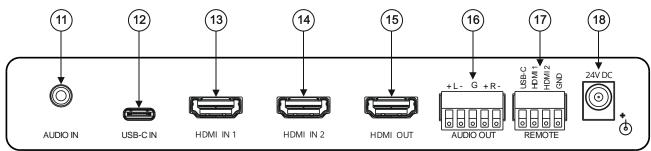

The terms HDMI, HDMI High-Definition Multimedia Interface, and the HDMI Logo are trademarks or registered trademarks of HDMI Licensing Administrator, Inc.

| #  | Feature                     | Function                                                                                                    |
|----|-----------------------------|----------------------------------------------------------------------------------------------------|
| 1  | ON LED                      | Lights green when the unit is powered.                                                                                                    |
| 2  | INPUT Button                | Press to cycle the input between USB-C, HDMI 1, and HDMI 2.                                                                                     |
| 3  | USB-C LED                   | Lights green when the USB-C input is selected.                                                                                                  |
| 4  | HDMI 1 LED                  | Lights green when the HDMI IN 1 is selected.                                                                                                    |
| 5  | HDMI 2 LED                  | Lights green when the HDMI IN 2 is selected.                                                                                                    |
| 6  | MENU Button                 | Press to enter/escape the on-screen display (OSD) menu. Press together with the – button to reset to 1080p (RESET TO 1080P).                    |
| 7  | ENTER Button                | In OSD, press to choose the highlighted menu item. Press together with the + button to reset to XGA (RESET TO XGA).                             |
| 8  | - Button                    | In OSD, press to move backward through the list or to decrement the parameter value.                                                            |
| 9  | +/FREEZE Button             | In OSD, press to move forward through the list or to increment the parameter value. When not in OSD, press to freeze/unfreeze the display.      |
| 10 | PROG USB Connector          | Connect to a USB memory stick for upgrading the firmware.                                                                                       |
| 11 | AUDIO IN PC 3.5mm Mini Jack | Connect to an unbalanced stereo audio PC source. Can also be selected as the audio input (instead of the HDMI and USB-C embedded audio inputs). |
| 12 | USB-C IN USB Type C Port    | Connect to a USB type-C audio-video source.                                                                                                    |
| 13 | HDMI IN 1 Connector         | Connect to an HDMI source.                                                                                                    |
| 14 | HDMI IN 2 Connector         | Connect to an HDMI source.                                                                                                    |

VP-451 Quick Start

Rev:

| #  | Feature                               | Function                                                                                                    |
|----|---------------------------------------|----------------------------------------------------------------------------------------------------|
| 15 | HDMI OUT Connector                    | Connect to an HDMI acceptor.                                                                                       |
| 16 | AUDIO OUT Terminal Block Connector    | Connect to a balanced stereo audio acceptor.                                                                       |
| 17 | REMOTE 4-pin Terminal Block Connector | Connect to contact closure switches (by momentary contact between the desired pin and GND pin) to select an input. |
| 18 | 24V DC                                | 24V DC connector for powering the unit.                                                                            |

## Step 3: Install the VP-451

Install VP-451 using one of the following methods:

- Attach the rubber feet and place the unit on a flat surface.
- Fasten a bracket (included) on each side of the unit and attach it to a flat surface (see www.kramerav.com/downloads/VP-451).
- Mount the unit in a rack using the recommended rack adapter (see <a href="https://www.kramerav.com/product/VP-451"><u>www.kramerav.com/product/VP-451</u></a>).

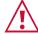

- Ensure that the environment (e.g., maximum ambient temperature 8 air flow) is compatible for the device.
- Avoid uneven mechanical loading.
- Appropriate consideration of equipment nameplate ratings should be used for avoiding overloading of the circuits.
- Reliable earthing of rack-mounted equipment should be maintained.

## Step 4: Connect the inputs and outputs

Always switch OFF the power on each device before connecting it to your **VP-451**. For best results, we recommend that you always use Kramer high-performance cables to connect AV equipment to the **VP-451**.

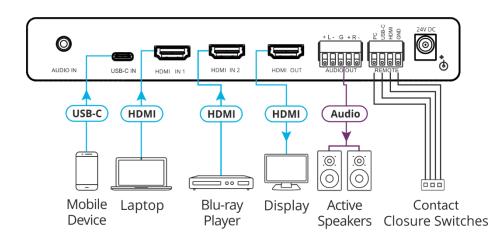

#### Connect the audio output

To a balanced stereo audio acceptor:

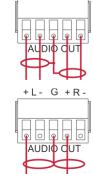

+L- G +R-

To an unbalanced stereo audio acceptor:

## Step 5: Connect the power

Connect the power cord to VP-451 and plug it into the mains electricity.

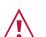

Safety Instructions (See  $\underline{\text{www.kramerav.com}} \text{ for updated safety information)}$ 

- Caution:
  - For products with relay terminals and GPI\O ports, please refer to the permitted rating for an external connection, located next to the terminal or in the User Manual.
    There are no operator serviceable parts inside the unit.

#### Warning:

- Use only the power cord that is supplied with the unit.
- Disconnect the power and unplug the unit from the wall before installing.

## Step 6: Operate and control the VP-451

### Select the input via the following options:

- Press the front panel INPUT button.
- Use the contact closure terminal block to select an input remotely with the press of a button.

#### Press the MENU button to configure and control the device via OSD menu:

- Set brightness, contrast, color, noise reduction etc.
- Select the input.
- Select resolution, aspect ratio and manage bypass.
- Manage audio input selection, volume and delay.
- Control OSD display.

- Configure HDCP behavior.
- Manage auto power down (Auto Sync Off).
- · Manage EDID.
- · View device information.
- Reset to factory default parameters.

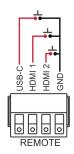

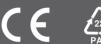